COMMON EDITING TASKS AND THEIR EMACS KEYSTROKE COUNTERPARTS

REAL GEEKS: 1. Don't use mice unless they have to; they work faster with keystrokes. Below we supply the most common keystroke commands, which work for Unix, Linux, Emacs, and our configuration of IDL.

 2. Interchange the "Caps Lock" and "Ctrl" keys, because the Ctrl key is used for many keystrokes and it needs easy access to forstall carpal tunnel problems. To do this, type "swapcaps" in any terminal; to change back, type "swapcaps" again.

 3. Often don't want Emacs to open up a new window, but instead to use the current window. To accomplish this, type "emacs -nw filename".

---------------------- Keystroke Commands ------------------------

The following are the most common editing tasks and their keystroke counterparts:

IMPORTANT: ctrl-g: Returns to basic editing; escapes any Emacs questions or loops.

CURSOR LOCATION CONTROL: arrow keys, "Page Up/Down", "Home", and "End" work as expected ctrl-e: move cursor to the end of the line ctrl-a: move cursor to the beginning of the line ctrl-x g: move cursor to line number XX; XX is prompted for.

DELETING LINE-BY-LINE (CUTTING) ctrl-k (twice per line: once for text, once for carriage return)

RESTORING THE DELETED LINES (PASTING) move the cursor to where you want to restore the line(s) and type ctrl-y

MOVING OR DELETING BLOCKS OF TEXT: Three steps:

First you need to mark (HIGHLIGHT) the block of text. Set the beginning (or ending) mark with ctrl-space Use the arrows to highlight the block.

Second you delete the text (CUT it) ctrl-w

Third you move the cursor to where you want to insert the text (PASTE it) ctrl-y

If you screwed up and want to stop: ctrl-g

UNDO: ctrl-/: undoes what you did. You can keep undoing by repeating ctrl-/.

CONVERT TO UPPER CASE: alt-u or esc-u: You can hold the alt key down and keep punching u and it will keep going; esc-u does it only once.

CONVERT TO lower CASE: alt-l or esc-l

Capitalizing First Letter: alt-c

FILL: You've modified the text, the text looks awful, you want it nicely formatted. Works only on a paragraph-by-paragraph basis: esc-q or alt-q

SEARCHING: Generally, ctrl-s searches forwards and ctrl-r searches backwards

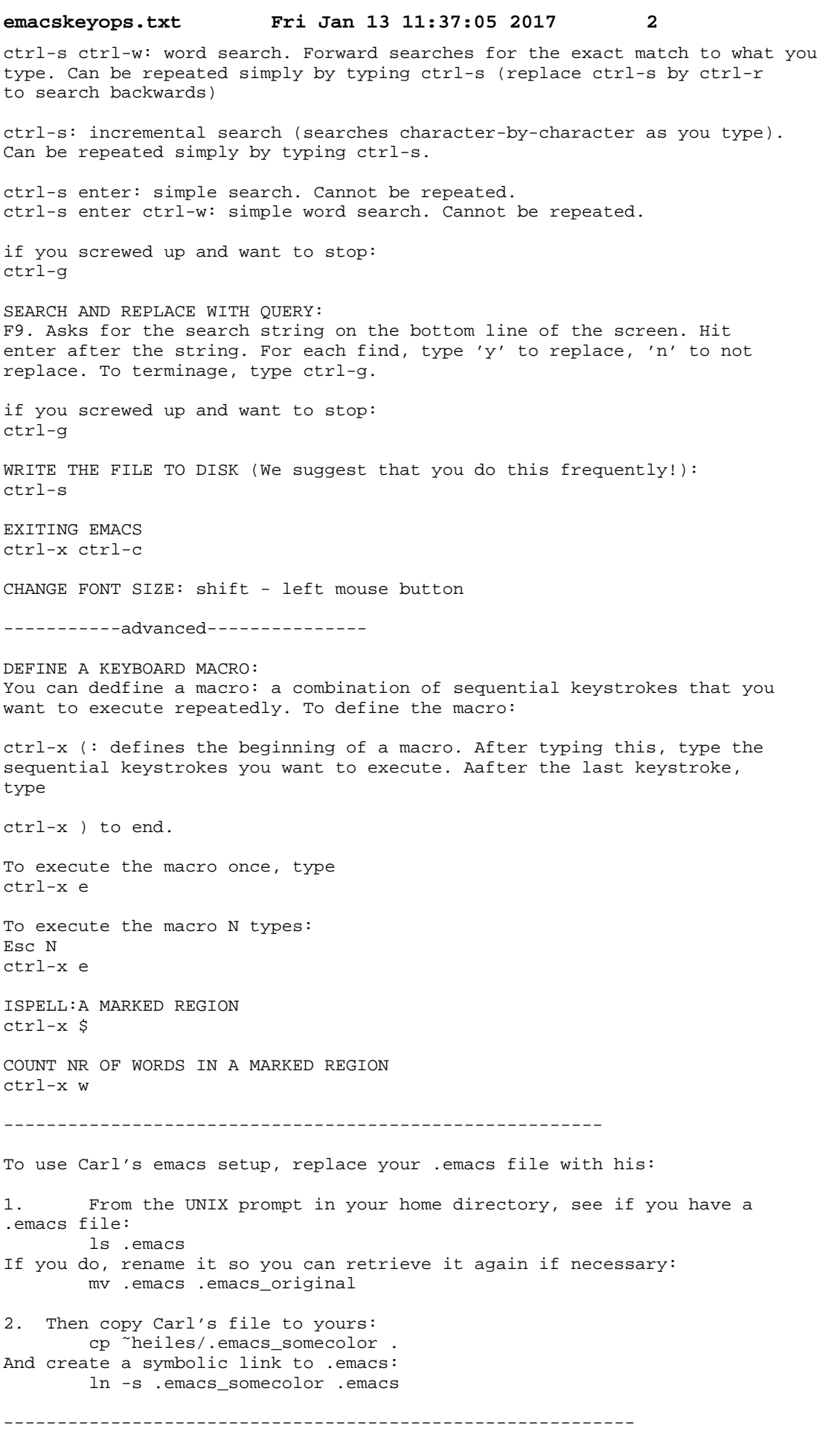

In Jan 2016, it was necessary to do the following. I don't think it is necessary in 2017: On the UGASTRO computer network, to make Emacs function properly you must enter (only once---not every time you log in):} gsettings setorg.freedesktop.ibus.general.hotkey triggers []